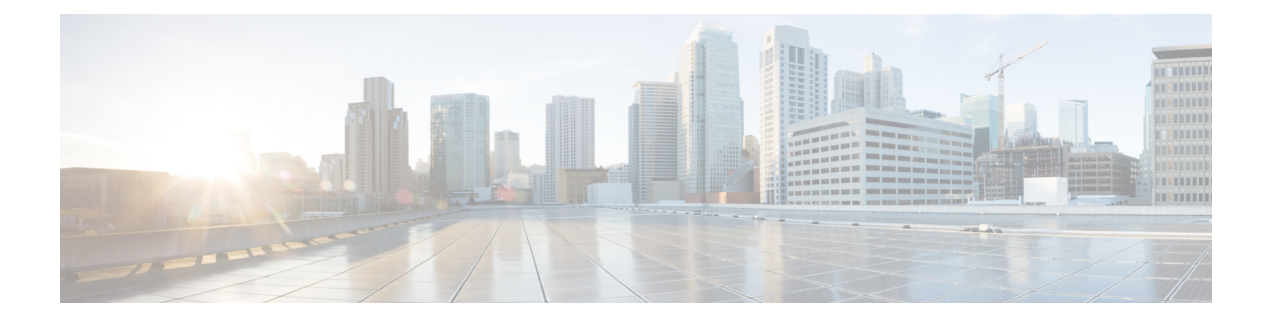

# **Configuring Routed Pseudowire and VPLS**

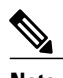

**Note** This is *not* applicable on the Cisco ASR 900 RSP3 module.

Routed Pseudowire and VPLS feature routes Layer 3 traffic and Layer 2 frames for pseudowire connections between provider edge (PE) devices using Virtual Private LAN Services (VPLS) multipoint PE.

- [Prerequisites](#page-0-0) for Routed Pseudowire and VPLS, page 1
- [Restrictions](#page-0-1) for Routed Pseudowire and VPLS, page 1
- [Information](#page-1-0) About Routed Pseudowire and VPLS, page 2
- How to Configure Routed [Pseudowire](#page-1-1) and VPLS, page 2
- [Configuration](#page-4-0) Examples: Routed Pseudowire and VPLS, page 5

# <span id="page-0-1"></span><span id="page-0-0"></span>**Prerequisites for Routed Pseudowire and VPLS**

• MTU must be manually configured for MPLS enabled interfaces.

## **Restrictions for Routed Pseudowire and VPLS**

- Routed Pseudowire is *not* supported on the Cisco ASR 900 RSP3 module.
- Maximum number of routed VPLS supported per system is 128.
- Maximum number of pseudowires supported per bridge domain is 62.
- Layer 2 and Layer 3 multicast are *not* supported.
- ACL on the core network is *not* supported.
- MTU check is *not* supported. MTU must be manually configured for MPLS enabled interfaces.
- MPLS is *not* supported on routed VPLS.

# <span id="page-1-0"></span>**Information About Routed Pseudowire and VPLS**

## **Routed Pseudowire and VPLS**

Routed Pseudowire and VPLS configuration can route Layer 3 traffic as well as Layer 2 frames for pseudowire connections between provider edge (PE) devices using Virtual Private LAN Services (VPLS) multipoint PE. The ability to route frames to and from these interfaces supports termination of pseudowires into the Layer 3 network (VPN or global) on the same switch, or to the tunnel Layer 3 frames over a Layer 2 tunnel (VPLS).

To configure routing support for a pseudowire, configure the IP address and other Layer 3 features for the Layer 3 domain in interface configuration mode.

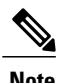

**Note** BFD over BDI is supported with routed VPLS configuration.

# <span id="page-1-1"></span>**How to Configure Routed Pseudowire and VPLS**

## **Assigning IP Addresses For Bridge Domain (BDI)**

#### **SUMMARY STEPS**

- **1. enable**
- **2. configure terminal**
- **3. interface bdi** *bdi-number*
- **4. ip address** *ip address subnet mask*
- **5. end**

#### **DETAILED STEPS**

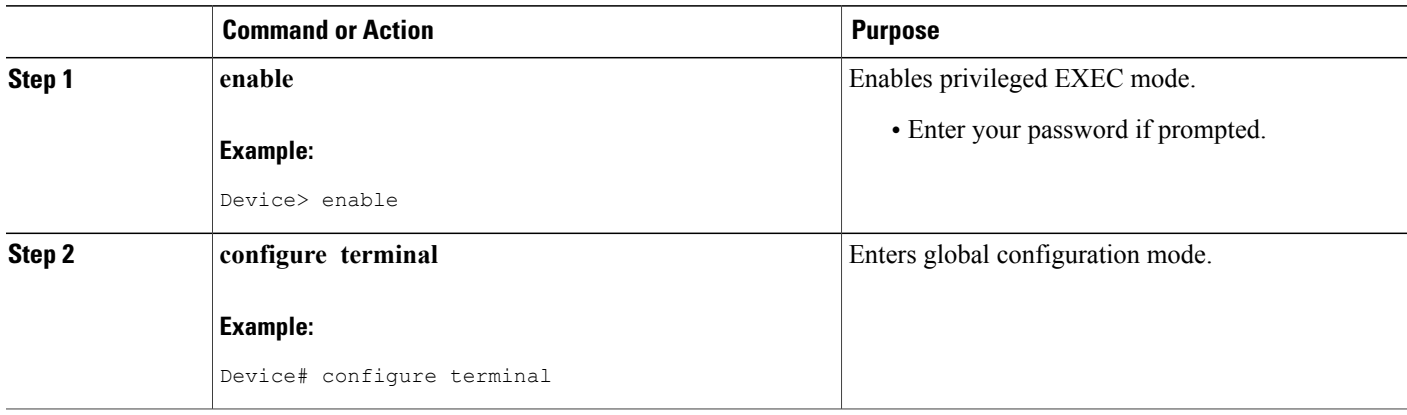

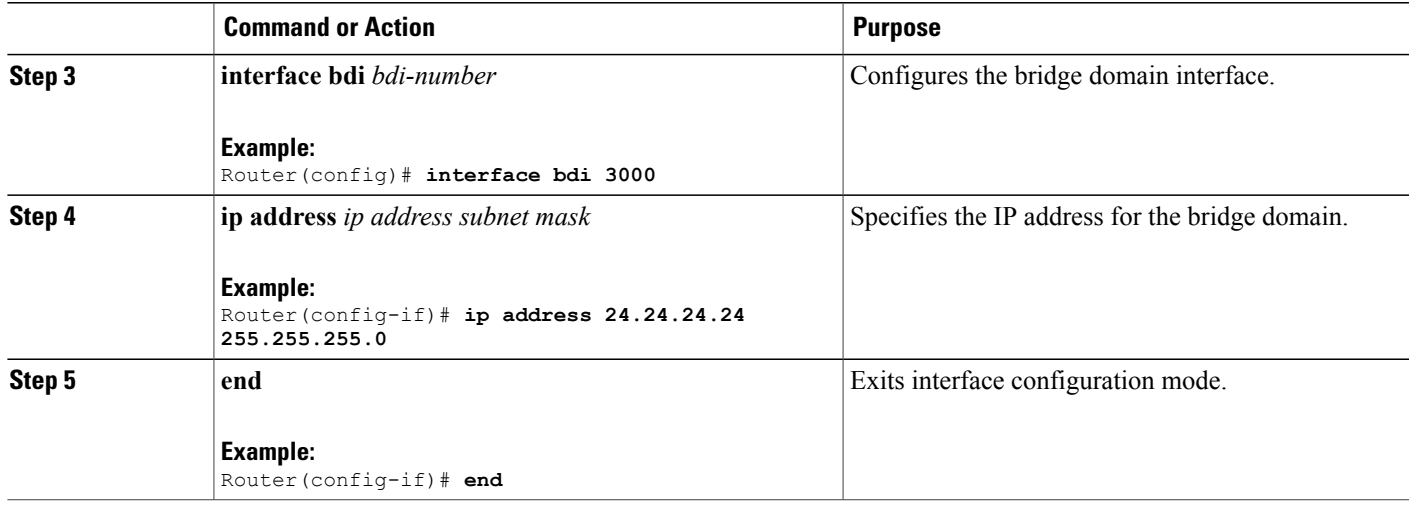

### **Configuring a VFI on a PE Device**

The virtual forwarding interface (VFI) specifies the VPN ID of a Virtual Private LAN Services (VPLS) domain, the addresses of other provider edge (PE) devices in the domain, and the type of tunnel signaling and encapsulation mechanism for each peer.

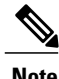

**Note** Only Multiprotocol Label Switching (MPLS) encapsulation is supported.

#### **SUMMARY STEPS**

Г

- **1. enable**
- **2. configure terminal**
- **3. l2 vfi** *name* **manual**
- **4. vpn id** *vpn-id*
- **5. neighbor** *remote-router-id vc-id* {**encapsulation** *encapsulation-type* | **pw-class** *pw-name*} [**no-split-horizon**]
- **6. bridge-domain** *bd-id*
- **7. end**

 $\overline{\phantom{a}}$ 

T

#### **DETAILED STEPS**

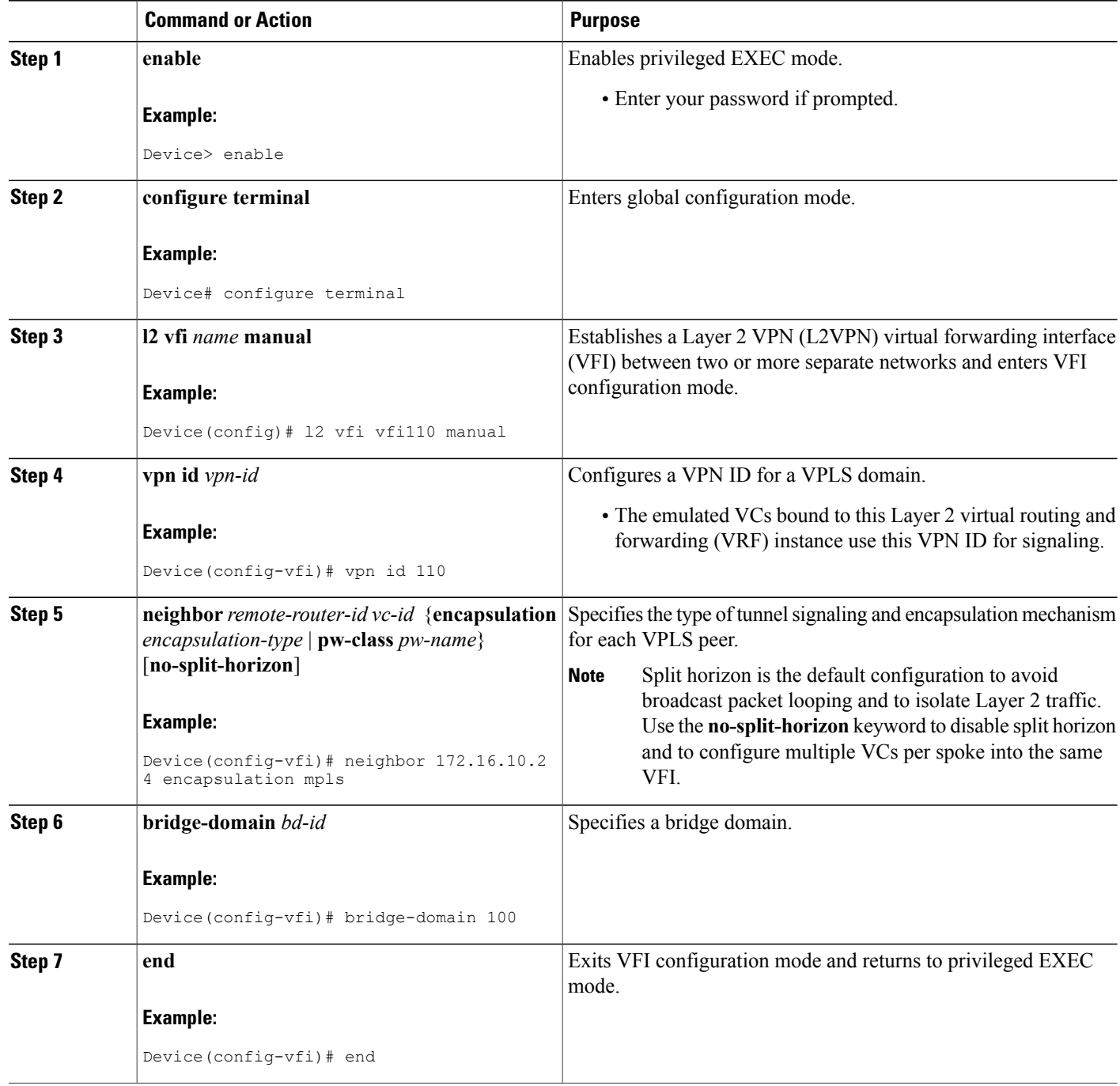

Г

# <span id="page-4-0"></span>**Configuration Examples: Routed Pseudowire and VPLS**

### **Example: Configuring Routed Pseudowire and VPLS**

The example configures the IP address on a BDI interface and associates the interface to a VFI.

```
!
interface GigabitEthernet0/0/0
 service instance 3 ethernet
  encapsulation dot1q 3000
  rewrite ingress tag pop 1 symmetric
 bridge-domain 100
!
interface BDI100
 ip address 24.24.24.24 255.255.255.0
!
l2 vfi TEST manual
vpn id 100
bridge-domain 100
neighbor 9.9.9.9 encapsulation mpls
!
```
 $\mathbf l$ 

T